### **Student Tips for Using BlueJeans: BlueJeans**  $B($ **Web Video Conferencing Platform**

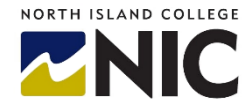

*Your instructor will notify you if they are using BlueJeans for your class.*

# **What Technology Do I Require?**

- **No Account Needed:** You do not need a BlueJeans account only your instructor needs a NIC Account
- **Device:** Computer, tablet or a mobile phone preferably a computer
- **Camera:** Web conferencing camera if you are going to share an image of yourself. Cameras are often built into laptops or can purchase a camera to hang over a desktop monitor. Web cams often come with mics.
- **Headset:** Headset with a microphone is best for not picking up background noise. If you do not use a headset, you will need speakers and a quiet spot.
- **Reliable Internet Connectivity:** Good internet connection. Consider at least 50 Mbps as a good standard for class gatherings. Seek a wired internet connection or move closer to wi-fi connection.
- **Desktop or Mobile App:** While BlueJeans works satisfactorily via the Chrome browser, it is recommended you download the free BlueJeans desktop or mobile app for better connectivity. Link: [website](https://www.bluejeans.com/downloads)
- **Wi-Fi Connection for Mobile:** Mobile phones work with BlueJeans, but some of the tools and buttons are not available or easily accessed. You need a strong wi-fi connection if you are using a mobile device. If not on a free or home wi-fi connection, you may incur data charges from your cell phone carrier.
- **Test Meeting:** Test your connection by joining a test meeting. Link:<https://bluejeans.com/111>

### **Where Can I Learn More About BlueJeans?**

- [Website:](https://www.bluejeans.com/) Info about BlueJeans Product
- [Website:](https://www.bluejeans.com/downloads) Download Page for Desktop or Mobile App
- [Video:](https://support.bluejeans.com/s/article/Video-Downloading-the-Desktop-App) How to Download the Desktop App
- [Video:](https://support.bluejeans.com/s/article/Video-Joining-a-Meeting-with-the-Desktop-App) How to Join a Meeting with the Desktop App
- [Webpage:](https://support.bluejeans.com/s/article/BlueJeans-Desktop-App-2-0#Controls_People) Instructions on tools/functions of desktop app
- [Handout:](https://www.bluejeans.com/sites/default/files/Mobile-Join.pdf) Steps on how to Join with the Mobile App and [Video:](https://support.bluejeans.com/s/training#mobile) Mobile App training Video
- [Other Training Videos](https://support.bluejeans.com/s/training#meetings)

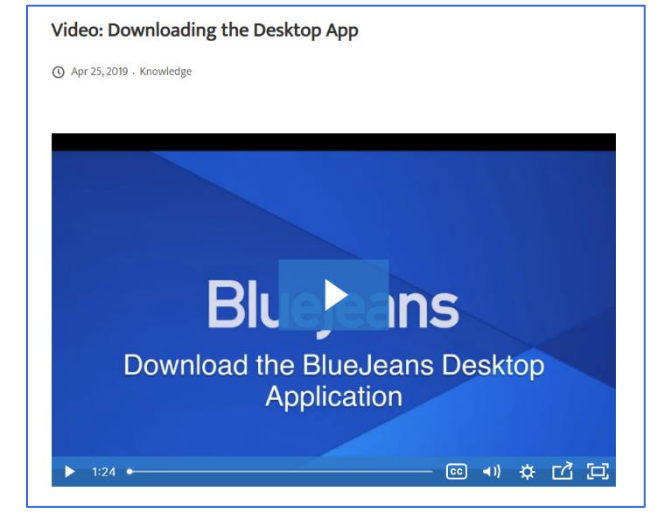

#### **How Does it Work?**

- **Receive Link from Instructor:** You will receive a link from your instructor inviting you to join online classes, individual consultations, or office hours. The link is a URL - example: https://bluejeans.com/1234567891 .
- **Use Browser or App to Access Link:** You will click on that link to access the virtual class either via your browser (Chrome) or the BlueJeans (free) desktop app: [website](https://www.bluejeans.com/downloads) | If you have the desktop app already downloaded the URL will open a browser window but then move to the app. The app is the preferred.

## **What Can I Do to Improve My BlueJeans Experience?**

- **Strong Internet Connection:** Be on a wired or strong wi-fi connection for best audio and video connections
- **Disconnect from any VPN:** Do not have any VPN (Virtual Private Network) connections on (if appropriate)
- **Good Bandwidth:** Turn off all other programs, apps or services using the internet including asking those in your residence to turn off streaming video / gaming programs (e.g., Netflix, music) for optimal bandwidth
- **Audio Only:** Turn off your video or turn off video along with using dial-in audio
- **Well Lit Space:** Make sure the light source is not behind you and your room is well lit
- **Neutral and Public Background:** Choose a spot so others cannot see what is happening in your location
- **Quiet Location:** Choose a quiet location when possible, so when you speak you can be heard by others
- **Mute Mic:** Keep your mic muted whenever you are not speaking
- **Do not have access to a cell phone or computer?** You can call in to a BlueJeans meeting with your phone. If you are calling from inside Canada use this toll-free number: 1.778.807.4955 If you are calling in from outside of Canada use this toll-free number: 1.866.599.3622 **Note:** if you are calling from within Canada and you use the 1-866 number you will be charged long distance fees. Similarly, if you are calling from outside Canada and use the 1-778 number you will be charged. Use the correct area toll-free number.
- **[Website:](https://support.bluejeans.com/s/article/BlueJeans-for-remote-workers-Best-Practices) More Best Practices**

## **Where Can I get Support and Help?**

**Student Support:** NIC [Student Technical Services](https://library.nic.bc.ca/studenttech) o[r BlueJeans Support Website](https://support.bluejeans.com/s/)

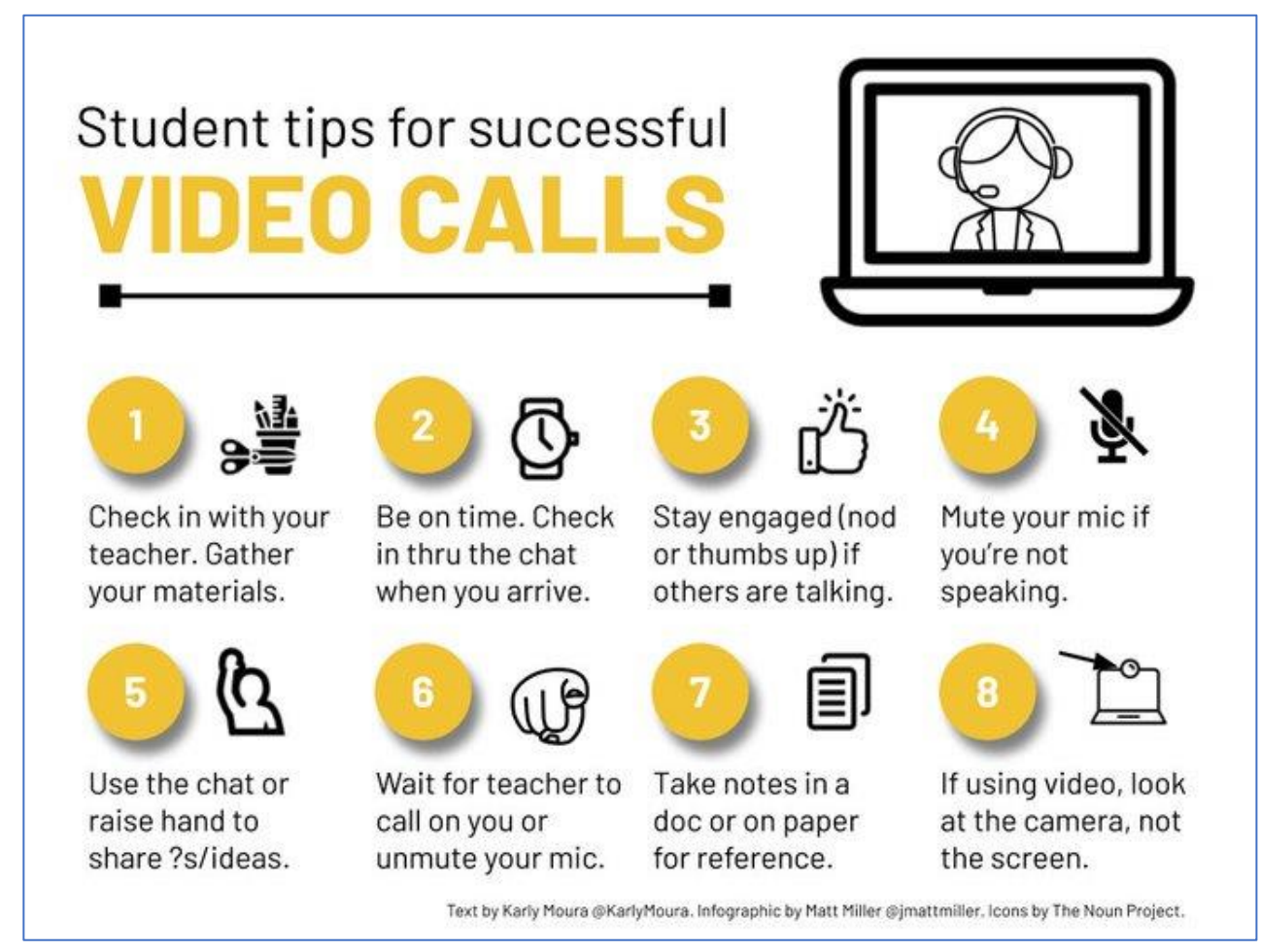